**1 - Wybieramy "Join a Meeting"** 

### **We choose "Join a Meeting"**

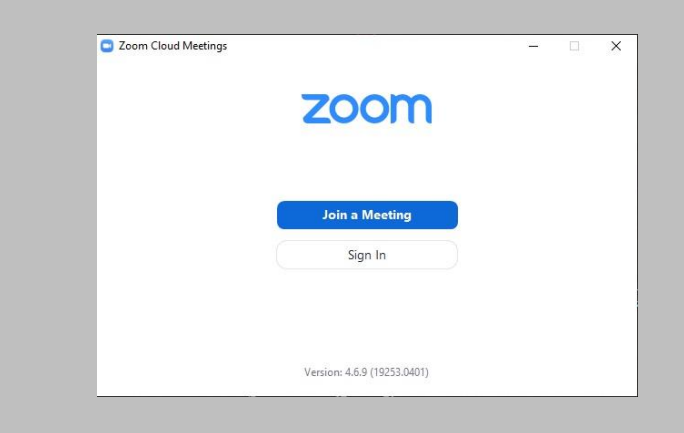

#### **3 - Czekamy na połączenie**

#### **We are waiting for connection**

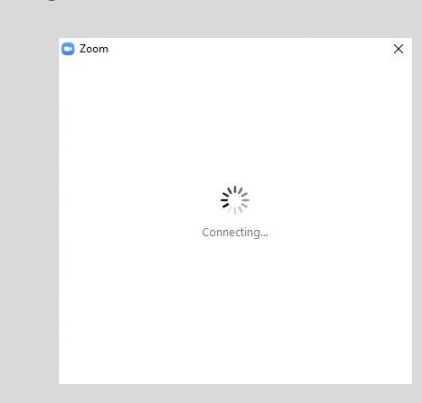

## **2 - Wpisujemy podane przed spotkaniem Meeting ID oraz wpisujemy swoje dane**

**Enter the Meeting ID given before the meeting and enter your details**

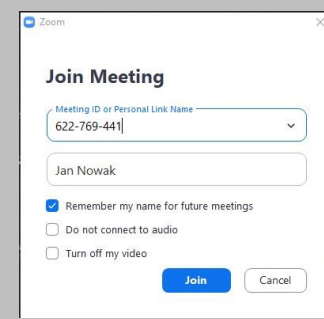

## **4 - Wpisujemy podane przed spotkaniem hasło**

## **Enter the password given before the meeting**

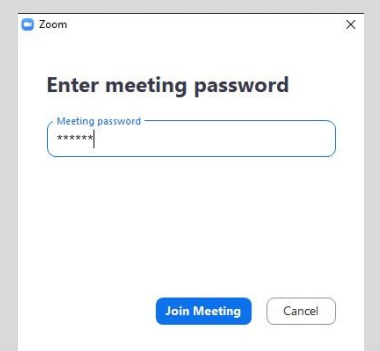

# **5 – Czekamy na weryfikację hasła**

## **We are waiting for password verification**

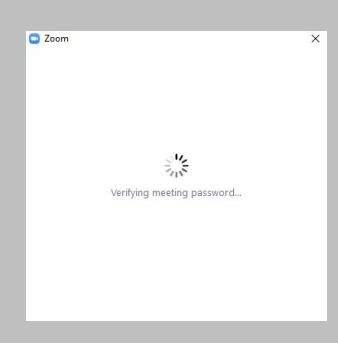

**6 – Wybieramy połączenie z wideo lub bez**

## **We choose the connection with or without video**

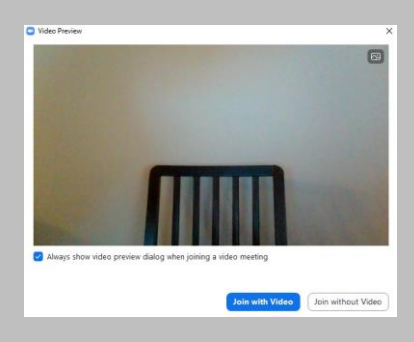

**7 – Wybieramy opcję dźwięku i łączymy się ze spotkaniem**

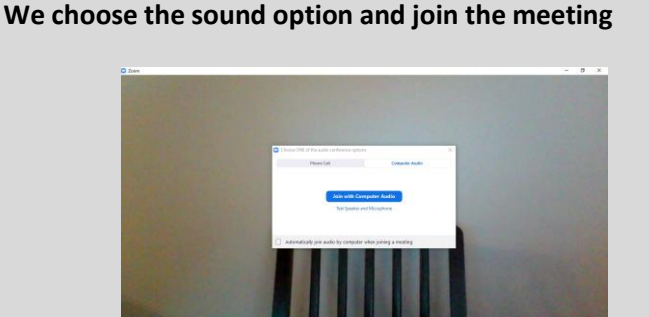

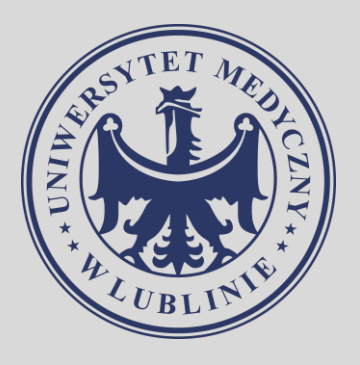